Intel® oneAPI Rendering Toolkit

# OSPRay Studio

Isha Sharma

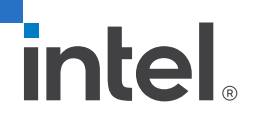

### Agenda

- Intel® OSPRay Studio overview
- Feature Highlights
- *Interactive Demo*: Introduction
- OSPRay Studio Design
- *Interactive Demo: Animation*
- **Python Bindings; concept and Demo**
- *Interactive Demo*: Scalable Rendering with MPI

### Intel® OSPRay Studio overview

A simple-to-use scene graph-based application for driving all of OSPRay's features

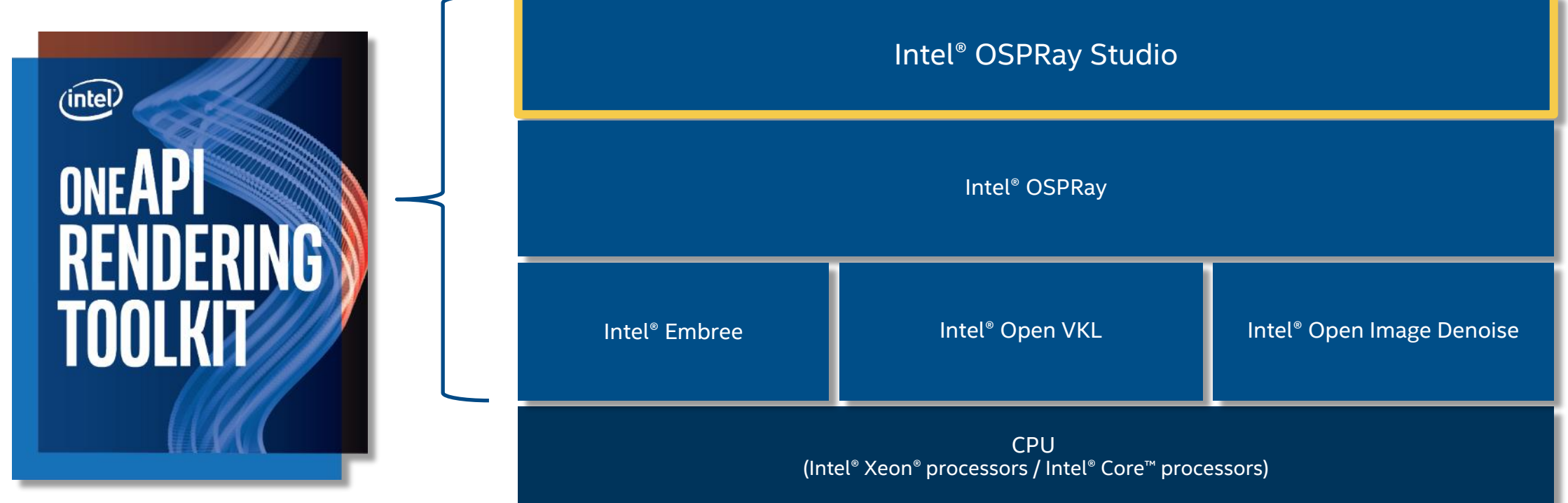

#### Feature Highlights

- File Importers obj/mtl, glTF, vdb, structured and unstructured volume formats
- Scene and image exporter saves rendered frames in different image formats. Or save the scene file with materials/lights properties of objects.
- Scene Graph Library a library of node classes and visitors classes to create and render a scene graph, including Animation and Skinning.
- Plugins runtime loadable shared-object libraries that can extend many aspects of the scene graph and application UI
- Modes different ways of interaction with scene. Example, GUI or Batch mode of interaction.
- GUI and Widgets standard GUI and custom GUI controls which extend the main GUI and provide feature specific controls

#### Visualization in the broader term..

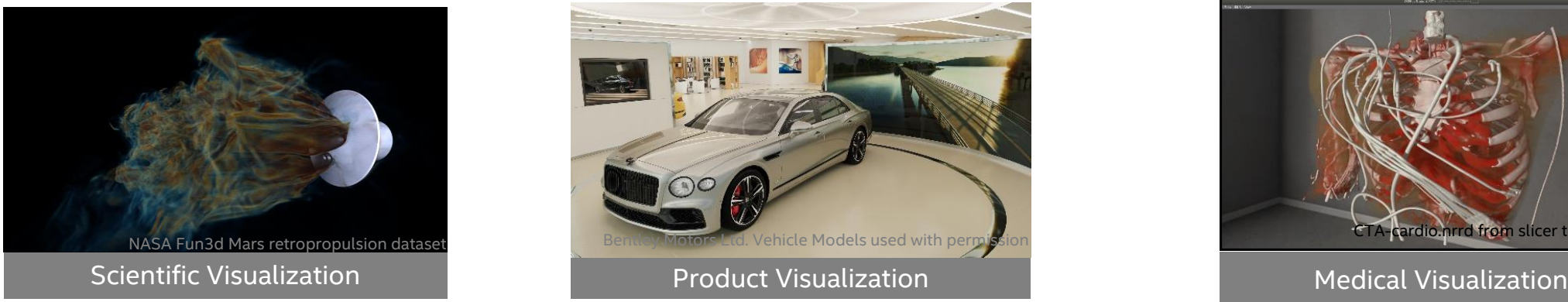

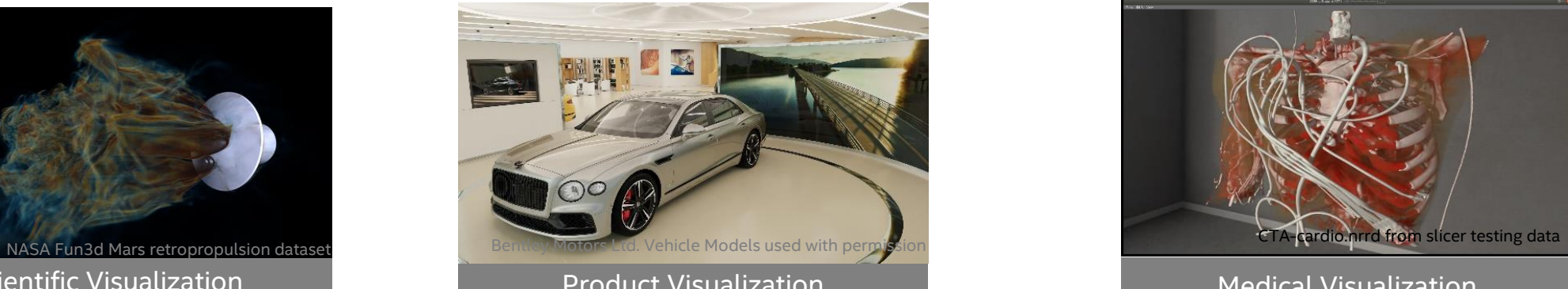

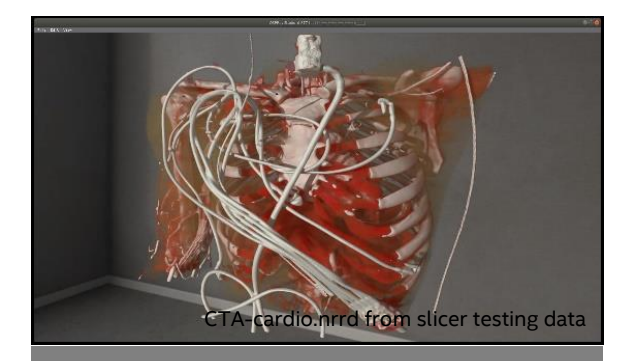

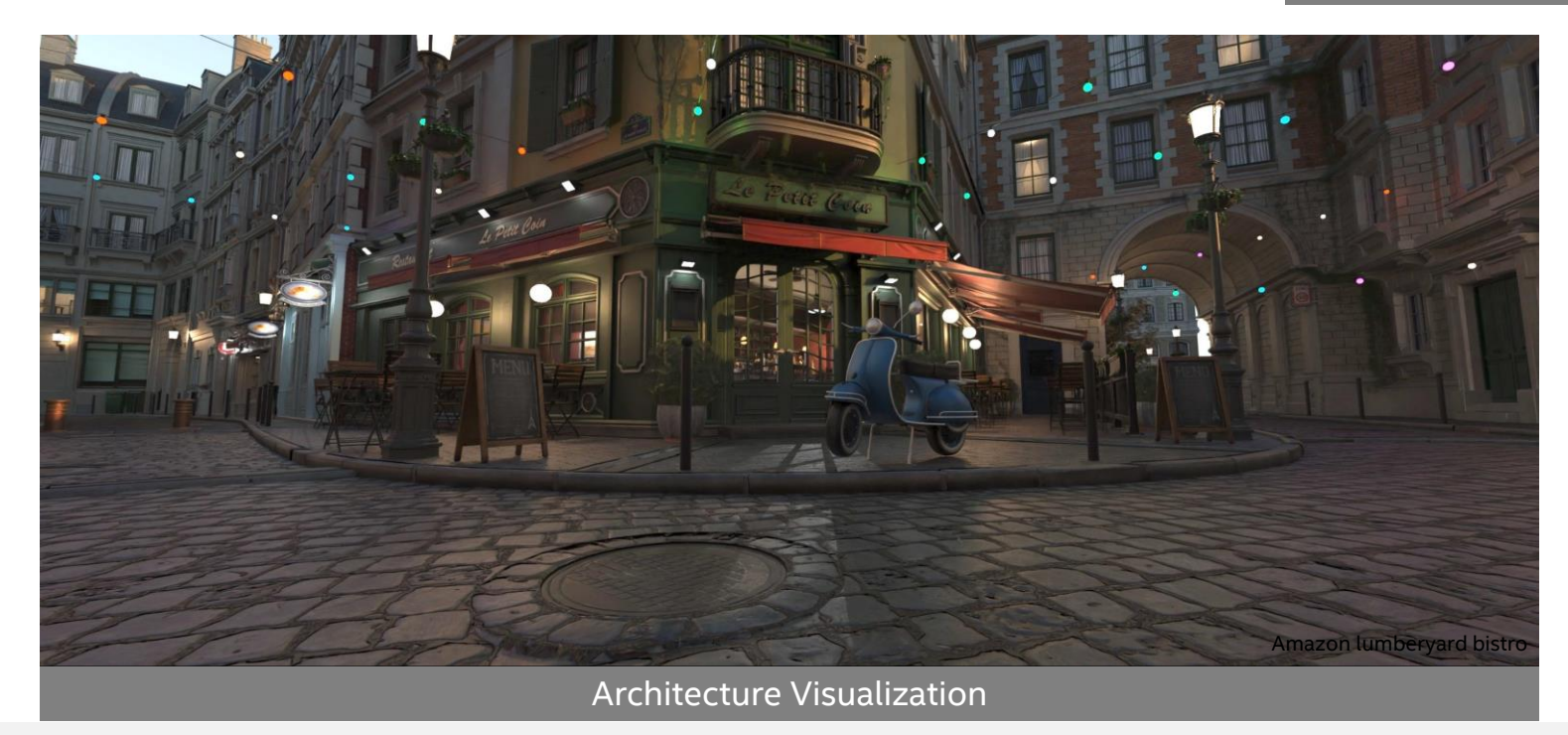

#### Building OSPRay Studio

- Make sure you have *OSPRay Superbuild*[. For more information: https://github.com/ospray/ospray#cmake](https://github.com/ospray/ospray#cmake-superbuild)superbuild
- Export following variables to install locations of the superbuild:
	- *ospray\_DIR , openvkl\_DIR, embree\_DIR, rkcommon\_DIR*
- Clone OSPRay Studio
	- git clone [https://github.com/ospray/ospray\\_studio/](https://github.com/ospray/ospray_studio/)
- Create build directory and change directory to it (we recommend keeping a separate build directory)
	- *cd ospray\_studio && mkdir build && cd build*
- Then run the typical CMake routine
	- cmake .. && make -j `nproc`
	- Set up LD\_LIBRARY\_PATH (on Linux) or DYLD\_LIBRARY\_PATH (on macOS) correctly to contain all dependencies

Interactive Demo: Introduction

#### OSPRay Studio Design

**Components** 

- Application defining user-interaction for eg: GUI application called MainWindow
- Scene Graph Library a *library* for implementing its internal scene representation

### Scene Graph Library

- The Scene Graph(SG) library implements the Abstract Scene Graph(or simply a Scene Graph) representation of the scene. It contains:
	- *Nodes* classes, used to instantiate nodes for creating a Scene Graph.
	- *Visitors* classes, to perform node specific tasks to be performed on the scene graph, once it is created.

# Scene Graph Library

- Types of Node classes :
	- Generic: Base node class, implements important functions like createChild() and add().
	- Strongly-typed: Implements specific data-types like string or int.
	- OSPRay-typed: creates OSPRay objects internally and stores a handle to them.
- Nodes are connected in a **parent-child** tree structure,
- The root Frame node contains Framebuffer, Camera, Renderer, and World children which are the main objects of the OSPRay ospRenderFrame() API.
- More documentation here: [https://github.com/ospray/ospray\\_studio/blob/master/doc/scenegraph.md](https://github.com/ospray/ospray_studio/blob/master/doc/scenegraph.md)

#### Abstract Scene Graph

- An *Abstract Scene Graph* is a design concept and represents the internal scene structure of OSPRay Studio.
- Directed Acyclic Graph(DAG) of scene objects
- Every object is represented as a *node* and has at least one parent (unless it is root) Fig: A Directed Acyclic Graph

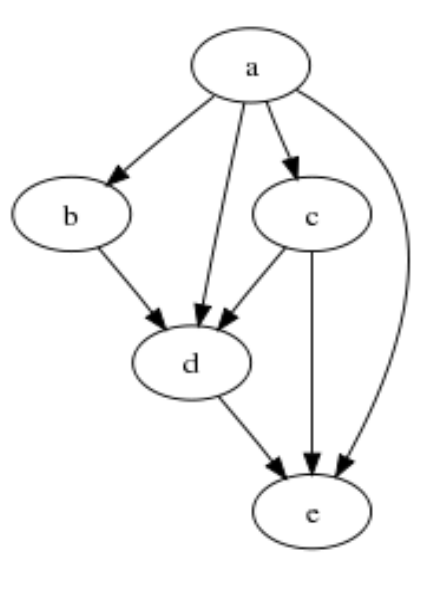

#### Abstract Scene Graph

■ Example: a light object can be represented as a light node in the scene graph, having a transform node as parent to define its position in the world.

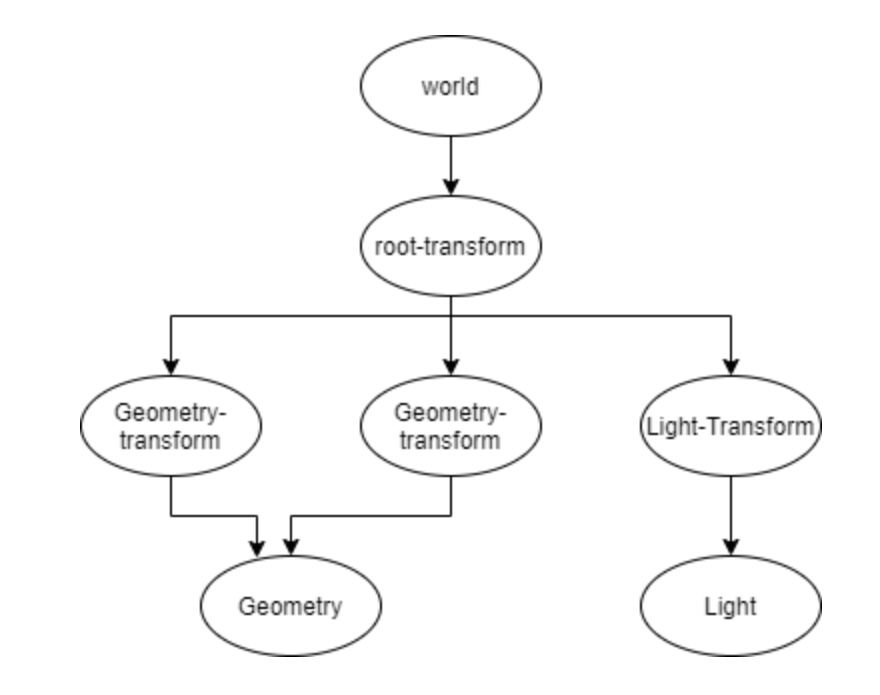

Fig: DAG implementation of scene graph

### Abstract Scene Graph

- Different scene structure than its renderer scene hierarchy
- **Scene graph can be rendered using a particular** rendering implementation(Visitors)
- Allows for loose coupling between the two scene representations
- Customization of scene objects like lights, camera
- Introduction of new objects in the scene during rendering time
- Backend scene hierarchy is updated simultaneously, and new frames are received from OSPRay.

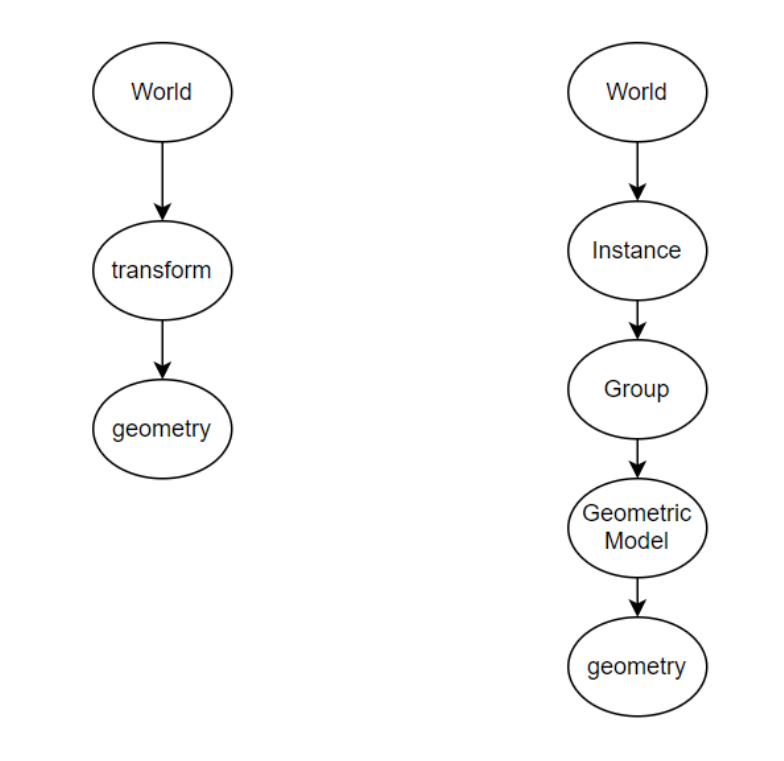

Fig: Difference in scene hierarchy for adding a simple geometry to the world between OSPRay Studio (left) and OSPRay (right). In the abstract scene graph representation of OSPRay Studio we have fewer objects

# Saving a scene graph

- *portable visualization state* that contains all scene objects like lights, cameras, etc.
- scene objects in JSON-format.
- .sg files are editable i.e.; modify a scene graph offline

```
"children": [
 "description": "<no description>",
 "name": "imperial_crown_rootXfm",
 "subType": "Transform",
 "type": 9,
 "value":
   "affine": [ 0.0, 0.0, 0.0 ],
  "line:"x": [1.0, 0.0, 0.0]\begin{bmatrix} 0.0, 1.0, 0.0 \ 0.0, 0.0, 1.0 \end{bmatrix}"v"^{\prime\prime} z ^{\prime\prime} :
"description": "<no description>",
"filename": "AustrianCrown/impCrown.obj",
"name": "impCrown.obj.obj_importer",
"subType": "importer_obj",
"type": 20
```
Fig: excerpt from a saved .sg file

#### Visitors

Design pattern to implement different operations on different elements in a hierarchical object structure.

- Classes for implementing the rendering backends. Only OSPRay implemented currently.
- $\blacksquare$  Converts scene graph to a representation understood by the rendering backend.
- **EXTERGHEE Commits** scene graph data into a format that the OSPRay API expects
- Can also perform other node specific tasks like generate Widgets for every node

#### Visitors example: RenderScene()

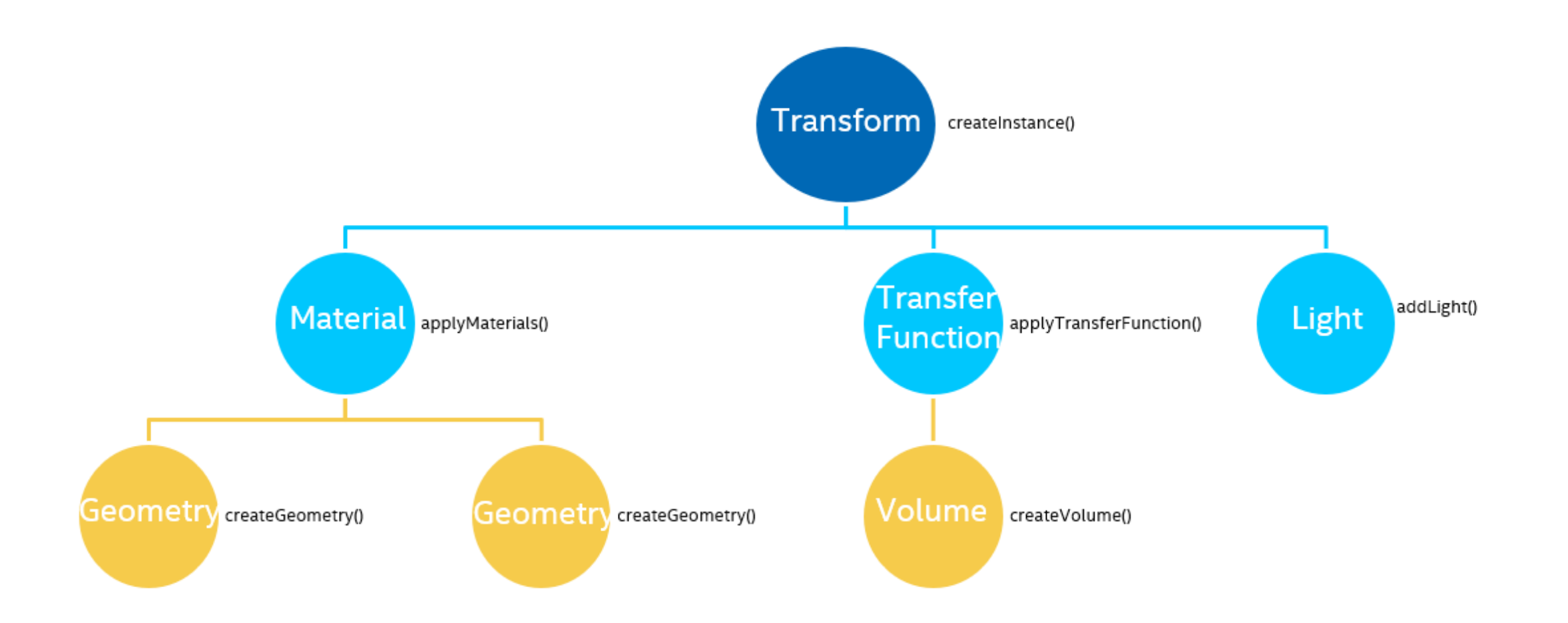

# Intel® OSPRay Studio Plugins

#### Customizations through plugins:

Shared-object libraries loaded at runtime

- Used for implementing new features, example: file loaders, UI menus and panels, scene graph nodes (ex. add new geometry, volumes, materials).
- Inherit from the Plugin class and implement init plugin\_<name>() function
- The derived Plugin class can implement either a UI panel or a mainMethod()
- The UI elements on these panels allow the plugin to interact with the user and scene graph.
- Plugins can also register new scene graph nodes to create new scene graph functionality.

### Scientific Visualization: NASA Fun3D data

NASA Fun3d Mars retropropulsion dataset<https://fun3d.larc.nasa.gov/>

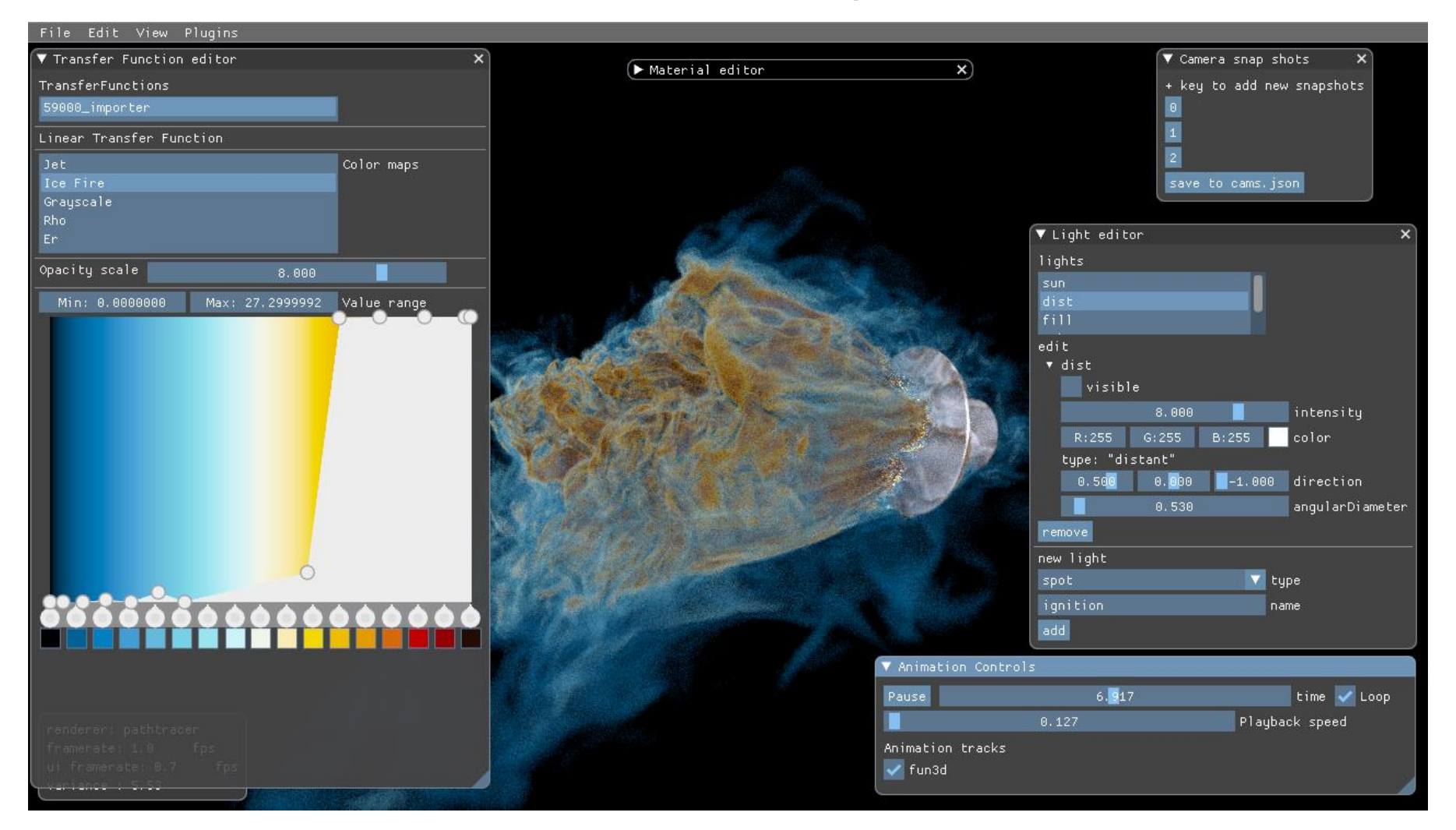

#### Product Visualization: Bentley Motors collab

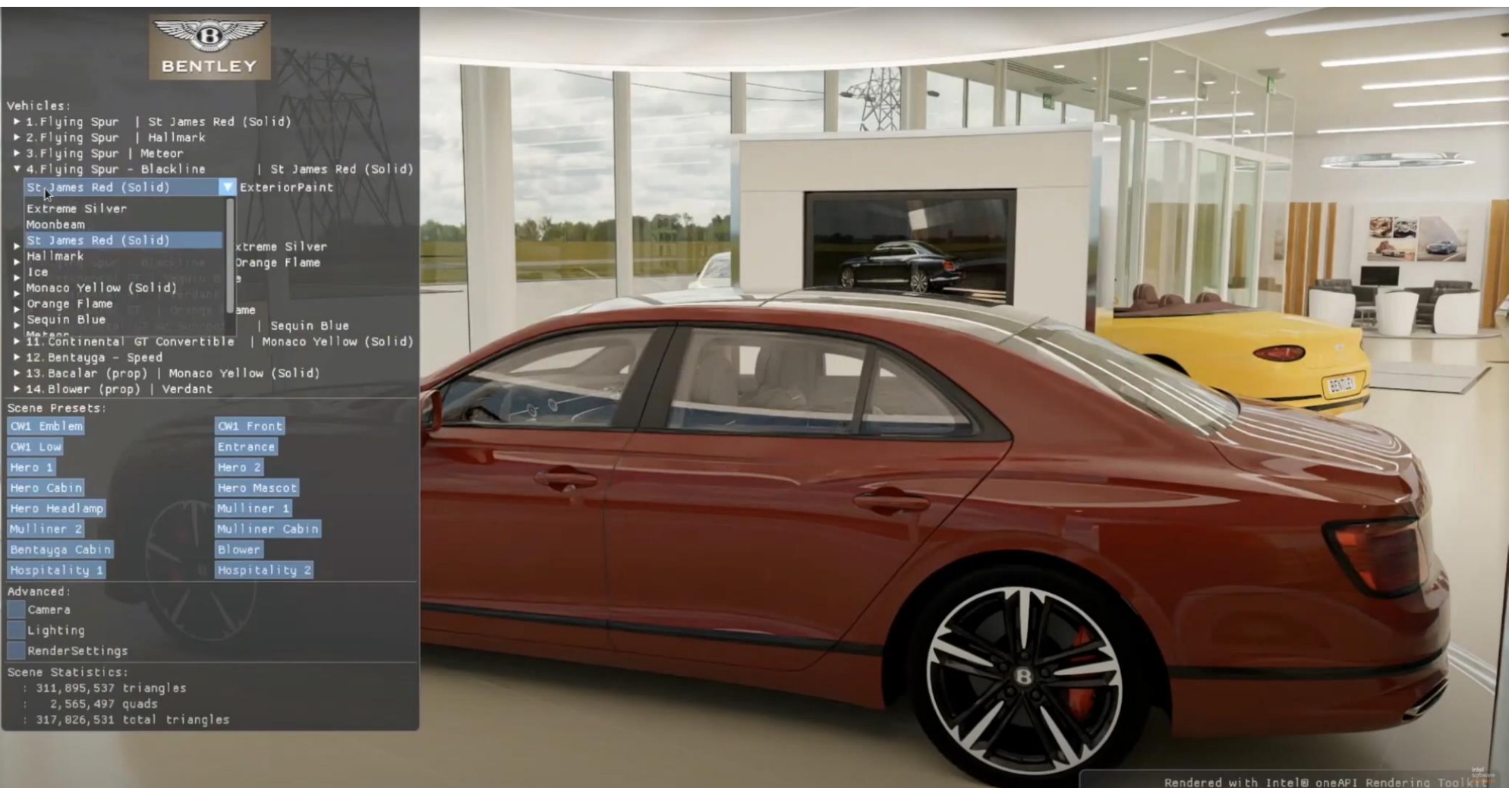

Bentley Motors Ltd. Vehicle Models used with permission

# GUI and Widgets

- **East GUI to modify scene** properties
- **Dear ImGui for GUI and menus** atop a GLFW window
- Used for creating both main menu and widgets
- **Easy to minimize, avoids cluttering**
- Widgets provide custom GUI controls like animation controls

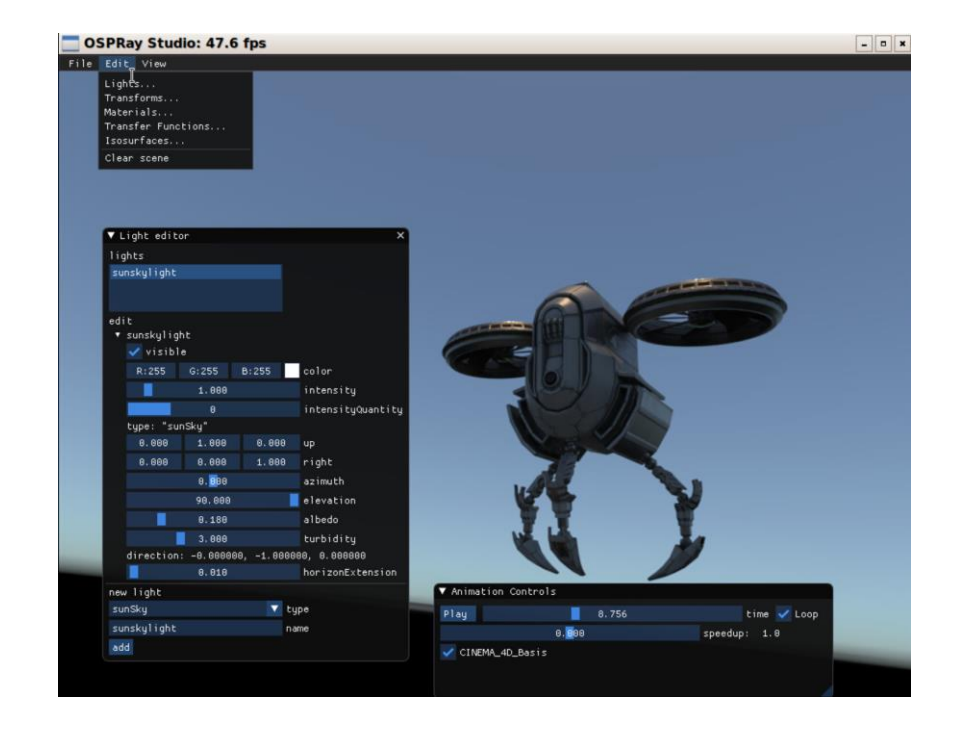

Interactive Demo: Animation

# Python Bindings

- **Preliminary implementation of python bindings of the OSPRay** Studio scene graph library using pyBind11.
- Creates a Python module that can be imported in your python code and used directly.
- Allows you to call functions and pass data from Python to C++

# Python Bindings

#### Short excerpt from the implementation:

- Include pybind11 and sg library headers
- Use PYBIND11\_MODULE macro to create the *py::module* object
- *sg.def()* defines a function that's exported by the bindings, meaning it will be visible from Python.

```
PYBIND11_MODULE(pysg, sg)
{
 // OSPRay initialization ///////////////////
 sg.def("init", &init);
 // Main Node factory function/////////////
 sg.def(
   "createNode", py::overload_cast<std::string, 
std::string>(&createNode));
 sg.def("createNode",
   py::overload_cast<std::string, std::string, 
rkcommon::utility::Any>(
      &createNode));
….
}
```
# Python Bindings

- Calling the exported functions from python:
- Import *pysg*, name should be same as used with PYBIND11\_MODULE macro.
- Call functions/classes exported directly, here we call function *createChild()*

#### #sgTutorial.py

import pysg as sg from pysgimport Any, vec3f, Data, vec2i

sg.init(sys.argv)

 $W = 1024$  $H = 768$ 

..

..

window  $size = Any(vec2i(W, H))$ 

```
frame = sg.Frome()frame.createChild("windowSize", "vec2i", window_size)
world = frame.child("world")
```
Interactive Demo: Scalable Rendering with MPI